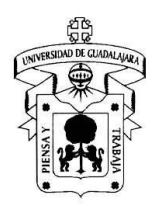

## **1. INFORMACIÓN DEL CURSO<sup>1</sup>**

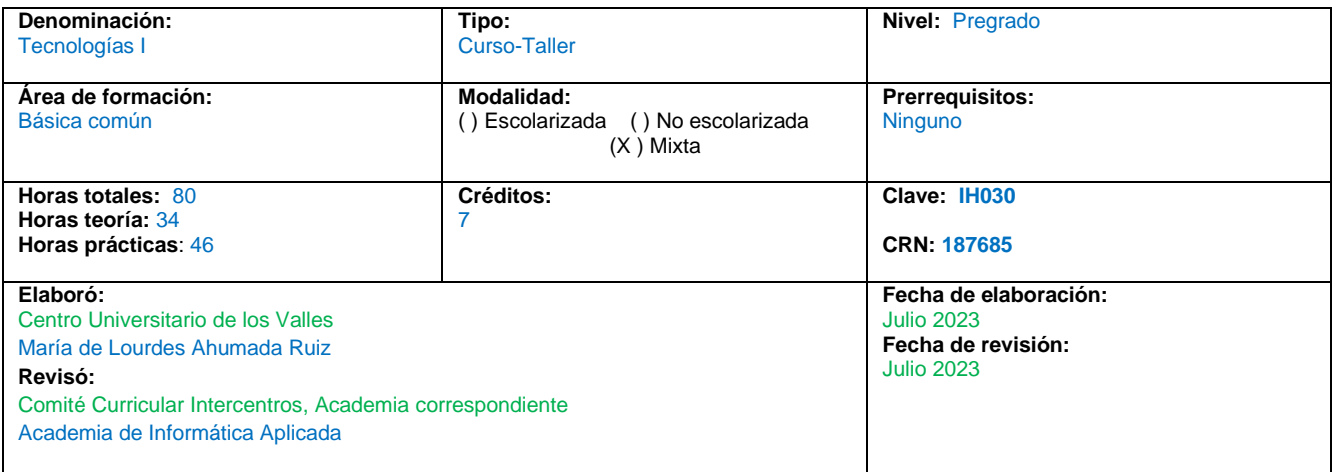

## **Relación con el perfil de egreso**

Tecnologías / Educación Crear entornos de aprendizaje significativo que estimulen el aprendizaje continuo mediante recursos tecnológicos, propiciando la autogestión, la motivación y volición. mediante el ejercicio de los aprendizajes y las competencias para el siglo XXI.

## **Relación con el plan de estudios**

Se relaciona con las materias de Uso de tecnologías, es la base para el funcionamiento de las sucesivas. Tecnologías II.

## **Campo de aplicación profesional de los conocimientos que promueve el desarrollo de la unidad de Aprendizaje**

Perfil de egreso:

Para el proceso, organización, presentación y/o transformación de contenidos disciplinares a contenidos de enseñanza-aprendizaje en el nivel básico de educación.

| <b>Habilidad</b> |                                                                                                    | Nivel de aportación  |              |          |
|------------------|----------------------------------------------------------------------------------------------------|----------------------|--------------|----------|
|                  |                                                                                                    | <b>Introductorio</b> | <b>Medio</b> | Avanzado |
| a.               | Habilidad para emplear herramientas de Microsoft Office en el uso diario                                                                  |                      |              | x        |
| b.               | Hacer un manejo adecuado y eficiente de los recursos informativos necesarios<br>para realizar sus actividades académicas y profesionales. |                      |              | x        |
| C.               | Habilidad para utilizar el Internet en la búsqueda de información y el uso de las<br>Bases de Datos electrónicas.                         |                      |              | x        |

PAGE 1 Este formato se trabajó con base en los términos de referencia del artículo 21 del Reglamento General de Planes de Estudio de la Universidad de Guadalajara.

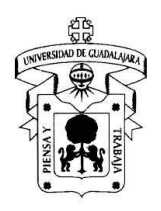

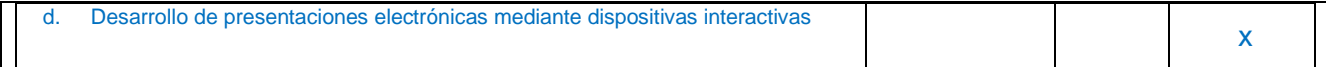

## **2. DESCRIPCIÓN**

#### **Objetivo general del curso**

El estudiante pondrá en marcha las herramientas de la ofimática para el proceso, organización, presentación y/o transformación de contenidos disciplinares a contenidos de enseñanza-aprendizaje en el nivel básico de educación.

#### **Objetivos específicos**

● El estudiante reconocerá diversas bases de datos para realizar búsquedas de información básicas y

avanzadas

● Identificará las herramientas que ofrecen los procesadores de textos, hojas de cálculo y las presentaciones de Word o Google como recursos digitales.

● Distinguir los elementos de algunas fuentes de información para elaborar referencias bibliográficas en formato

APA (American Psychological Association), coadyuvando a propiciar el compromiso ético y legal de la información inherente a su profesión.

#### **Contenido temático**

Unidad 1: Internet y cursos en línea

**Nombre de la Unidad:** Internet y Cursos en Línea **Objetivos**: El alumno empleará el uso de diferentes herramientas de comunicación y los recursos de una plataforma elearning (se empleará Moodle como plataforma). **Carga Horaria práctica**: 10 **Carga Horaria teórica**: 8

#### **Contenido programático**:

1.2 Servicios ofrecidos por Internet 1.2.1 Correo Electrónico. 1.2.1.1 Creación de carpetas organizacionales 1.2.1.2 Filtros 1.2.1.3 Creación de reglas 1.2.1.4 Respaldo y seguridad del buzón.

1.2.2 Navegadores 1.2.3 Servicio de almacenamiento en la Nube 1.2.3.1 Administración del sitio (entrar, subir archivos, bajar archivos, compartir archivos). 1.2.4 Replicación de Servicios 1.2.5 Herramientas multimedia en línea. 1.3 Plataformas de e-Learning 1.3.1 Moodle 3.0 1.4 Redes sociales 1.4.1 Introducción 1.4.2 Uso académico 1.4.3 Ventajas y desventajas

Unidad 2: Búsqueda de Información 1.5 Búsquedas y consultas en Bases de Datos Electrónicas

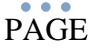

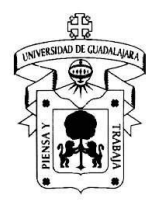

1.5.1 Tipos de Bases de Datos Electrónicas.

- 1.5.2 Acceso y consulta a Base de Datos.
- 1.5.3 Referencias APA
- 1.5.3.1 Herramientas en línea y de escritorio para referenciar.

#### Unidad 3: Hoja de Cálculo o Electrónica

**Nombre de la Unidad:** Hoja de Cálculo o Electrónica. **Objetivo**: Distinguir las herramientas para facilitar el uso de la información en las hojas electrónicas o de cálculo (se usará MS Excel y Hojas de Cálculo de Google). **Carga Horaria teórica**: 12 **Carga Horaria práctica:** 16

- 4.1 Introducción 4.1.1 ¿Qué es y para qué sirve Excel? 4.2 Iniciando 4.2.1 Conociendo el área de trabajo 4.2.2 ¿Cómo moverse dentro de Excel? 4.2.3 Conociendo los menús de comandos y las barras de botones 4.2.4 Los menús contextuales 4.2.5 Ayuda 4.2.6 Nuevo libro 4.2.7 ¿Cómo guardar el libro? 4.2.8 ¿Cómo abrir libros existentes? 4.2.9 ¿Cómo salir del Programa?
- 4.3 Confección de una hoja de cálculo 4.3.1 Selección 4.3.1.1 Celdas Adyacentes y No adyacentes 4.3.1.2 Filas y Columnas 4.3.1.3 Toda la hoja 4.3.2 ¿Cómo ingresar texto y números? 4.3.3 Formato de datos 4.3.3.1 Tipos de datos 4.3.3.2 Errores en los datos 4.3.3.3 ¿Cómo copiar datos? 4.3.4 Hoja de cálculo (insertar, mover y renombrar) 4.3.5 La barra de fórmulas 4.3.6 Insertar imágenes (archivo y prediseñadas)
- 4.4 Formato de celdas 4.4.1 Número 4.4.2 Alineación 4.4.3 Fuente 4.4.4 Bordes 4.4.5 Relleno 4.4.6 Proteger
- 4.5 Elaboración de gráficas 4.5.1 Creación de gráficas 4.5.2 Mover, cambiar el tamaño o modificar una gráfica 4.5.3 Herramientas de gráficos
- 4.6 Imprimir en Excel 4.6.1 ¿Como imprimir? 4.6.2 Ajustar área de impresión

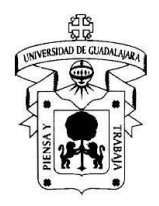

4.7 Filtros automáticos y avanzados: 4.7.1 Como especificar un rango de criterios 4.7.2 Filtro y filtro avanzado 4.8 Comentarios de celda: 4.8.1 Insertar un comentario de celda 4.8.2 Modificar y borrar un comentario 4.8.3 Visualizar los comentarios del libro de trabajo 4.8.4 Buscar y reemplazar datos 4.9 Introducir una fórmula: 4.9.1 Fórmulas/funciones 4.9.2 Barra de fórmulas 4.9.3 Los operadores 4.9.3.1 Operadores aritméticos y de comparación 4.9.3.2 Operador de concatenación de texto y de referencia 4.9.3.3 Orden de precedencia de los operadores en las fórmulas (uso de paréntesis, coma, espacio, y tabulación). 4.10. Hipervínculo: 4.10.1 Archivos o páginas web. 4.10.2 A un lugar del mismo documento. 4.11 Funciones Lógicas. 4.12 Funciones Estadísticas 4.13 Funciones de Información 4.14 Funciones de Texto Unidad 4: Procesador de Textos **Nombre de la Unidad:** Procesador de Textos **Objetivo**: El estudiante realizará gestión de documentos de texto, desde los elementales hasta aquellos que se combinan con imágenes, gráficos, hipervínculos, etc. (se empleará el MS-Word y Documentos de Google). **Carga Horaria teórica:** 11 **Carga Horaria práctica:** 15

2.1 El procesador de textos 2.1.1 La interfaz de usuario 2.1.2 Introducción y edición de textos

2.2 Formatos y estilos 2.2.1 Formatos 2.2.2 Tabulaciones 2.2.3 Numeración y viñetas 2.2.4 Bordes y sombreados 2.2.5 Columnas 2.2.6 Estilos

2.3 Formato de página 2.3.1 Diseño general de la página 2.3.2 Bordes de página 2.3.3 Encabezados y pies de página 2.3.4 Saltos de página y secciones 2.3.5 Paginación

2.4 Tablas 2.4.1 Construcción

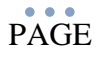

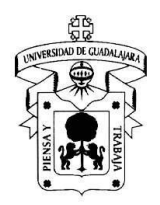

2.4.2 Formato 2.4.3 Manipulación

2.5 Correspondencia 2.5.1 Orígenes de datos 2.5.2 Inserción de campos 2.5.3 Documentos combinados

2.6 Tablas de contenido. 2.6.1 Índices dinámicos 2.6.2 Niveles 2.6.3 Índice de imágenes.

2.7 Gestión de Referencia 2.7.1 Notas al pie

2.8 Herramienta de comentarios. 2.8.1 Insertar 2.8.2 Editar 2.8.3 Eliminar

#### Unidad 5: Presentación de Diapositivas

**Nombre de la Unidad:** Presentaciones con Diapositivas

**Objetivo**: Desarrollar y modificar la información para gestionar su presentación con diapositivas, desde las más simples hasta las que combinan imágenes, organigramas, sonidos y gráficos; empleando transiciones y animaciones (usando MS PowerPoint y Presentaciones de Google).

**Carga Horaria teórica:** 4 **Carga Horaria práctica:** 6

3.1 ¿Qué es PowerPoint? 3.1.2 Configuración de la presentación 3.1.3 Crear una presentación 3.1.4 Asistente de autocontenido 3.1.5 Duplicar diapositiva 3.2.1 Combinación de colores 3.2.2 Insertar imágenes predeterminadas 3.2.3 Insertar imágenes desde un archivo

3.2.4 Insertar cuadro de texto

3.2.5 Patrón de Títulos

3.2.6 Patrón de diapositivas: Encabezados y pies de página (imagen y texto)

3.3 Insertar un diagrama 3.4 Animación de diapositivas y objetos 3.4.1 Agregar archivos de sonido: Galería, Archivo, Pista CD, 3.4.2 Agregar archivos de película

3.4.3 Herramientas de dibujo

3.4.4 Personalizar animación de diapositivas y objetos

3.4.5 Efectos en la transición de la diapositiva

3.5 Lineamientos de la presentación.

NOTA: Las unidades deben agrupar temas, no conceptos.

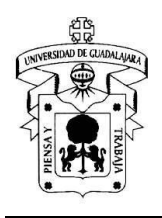

### **Modalidades de evaluación**

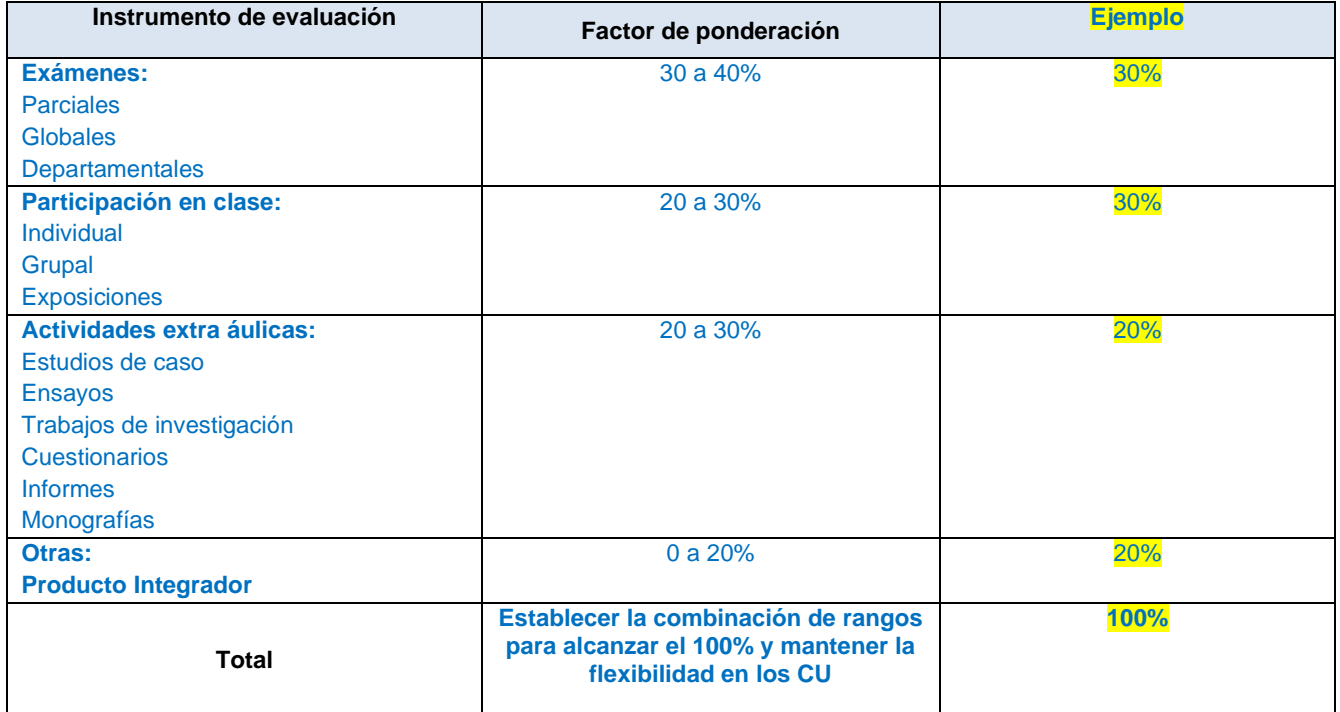

## **Elementos del desarrollo de la unidad de aprendizaje (asignatura)**

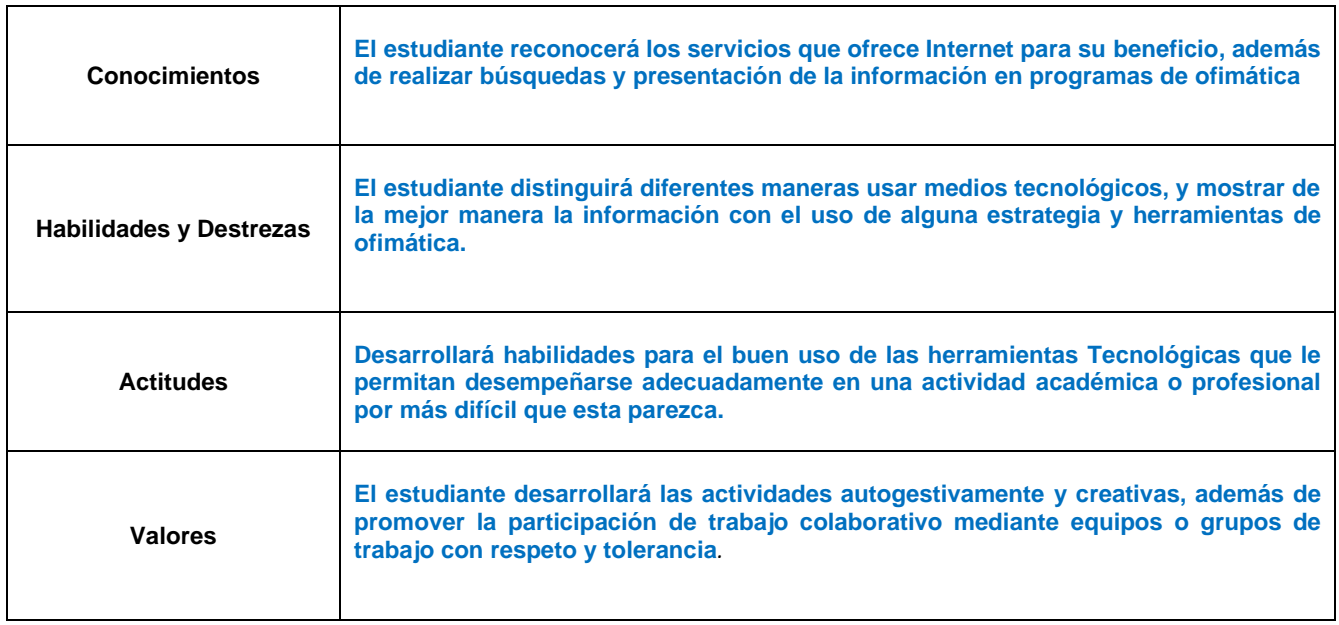

**3. BIBLIOGRAFÍA BÁSICA** Incluir mínimo 3 referencias actualizadas

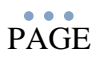

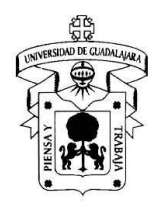

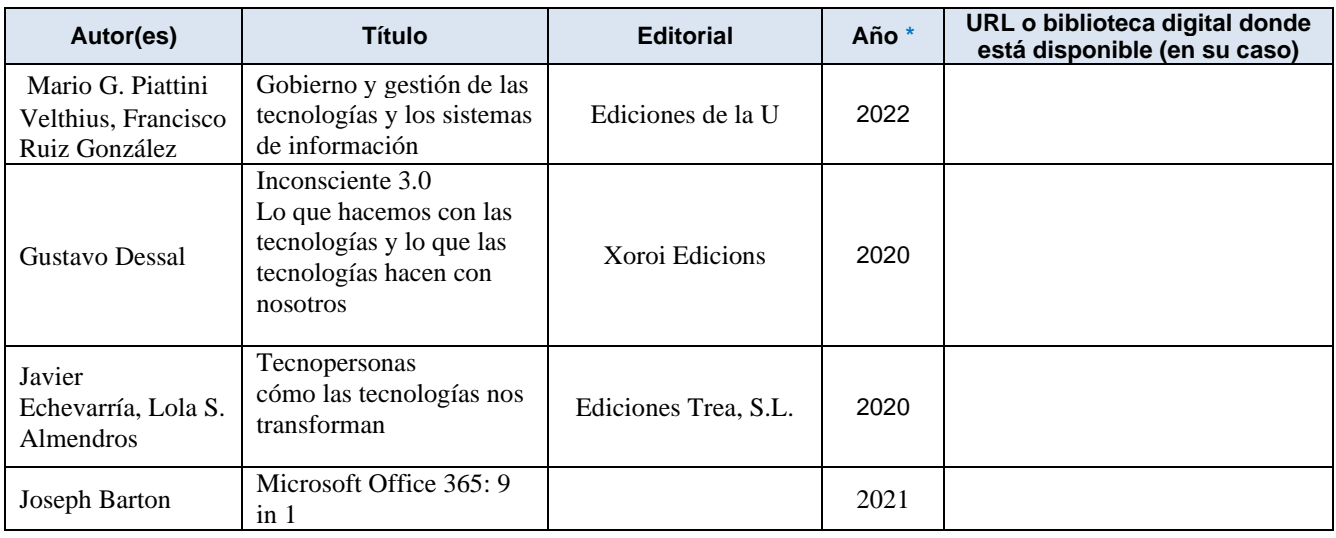

## **4. BIBLIOGRAFÍA COMPLEMENTARIA**

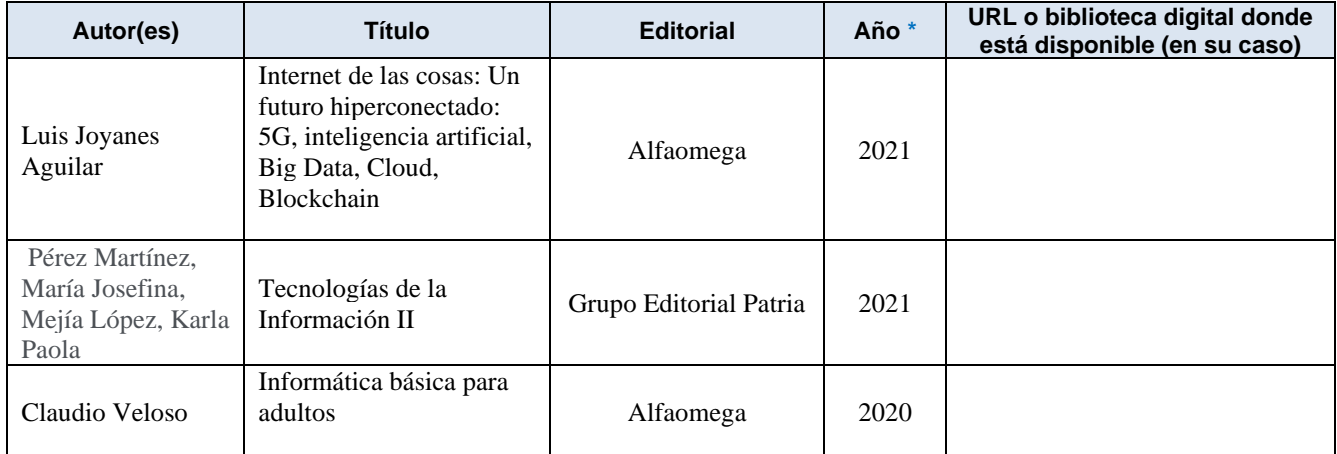

**\*Se sugiere incluir el año de las ediciones más recientes, aun cuando se trate de obras que fueron impresas por primera vez hace varios años.**

### **Perfil del profesor:<sup>2</sup>**

**El profesor que impartirá la materia deberá contar con conocimientos en Informática, Herramientas de Ofimática, Gestión de la Información y en Recursos Informativos, así mismo puede ser un Lic. en Tecnologías, Lic. en Informática, Lic. en Ingeniería en Computación.**

<sup>2</sup> Considerar la formación disciplinar y pedagógica, así como la experiencia profesional de quien enseña la materia, son principios que unifican en la persona, saberes teóricos y prácticos que podrán favorecer el desarrollo de habilidades, aptitudes, valores y capacidades en el discente. $\bullet$   $\bullet$   $\bullet$ 

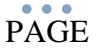